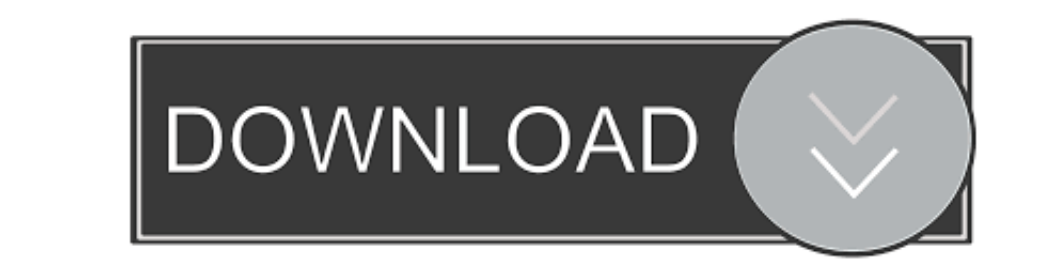

[Formatear Tarjeta SD Para Windows En Mac](https://tiurll.com/1vk0yy)

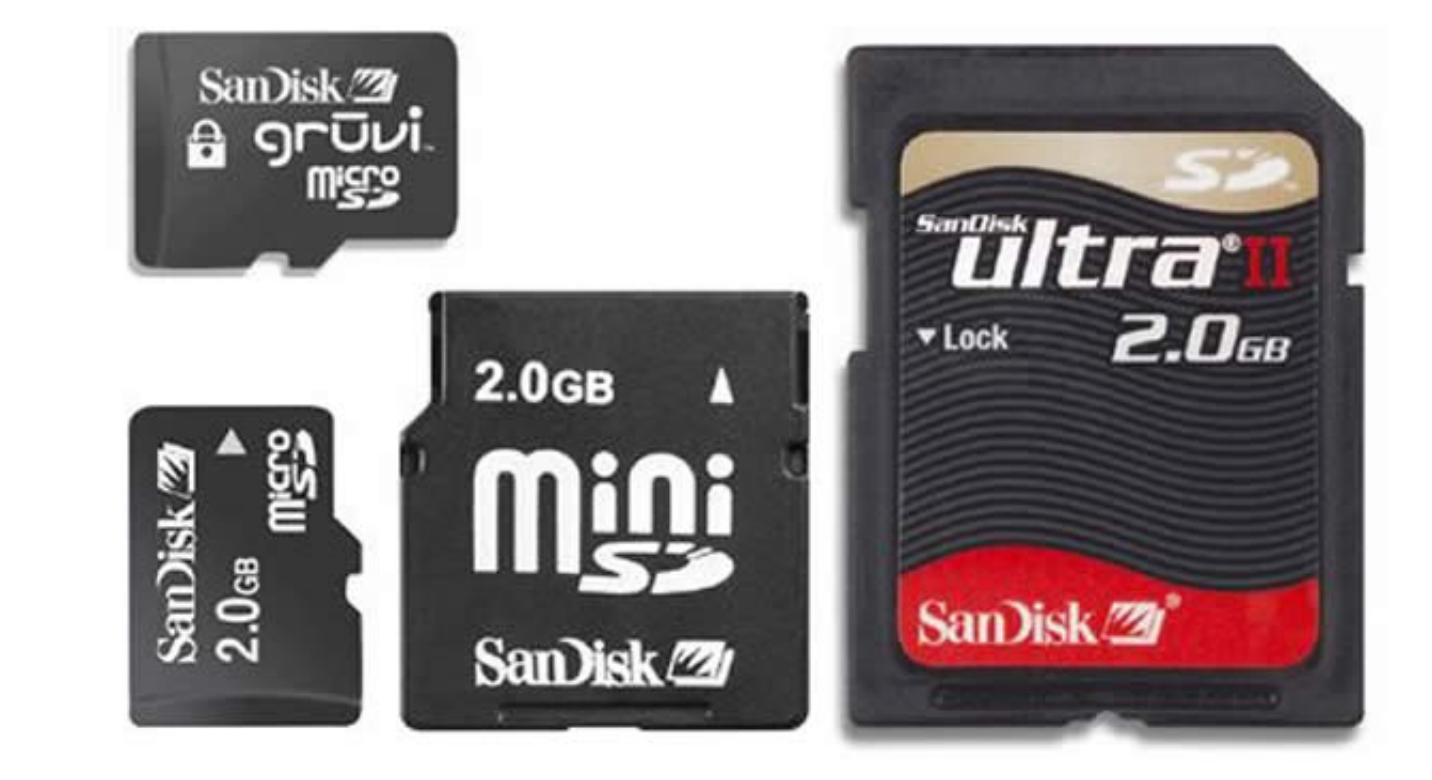

[Formatear Tarjeta SD Para Windows En Mac](https://tiurll.com/1vk0yy)

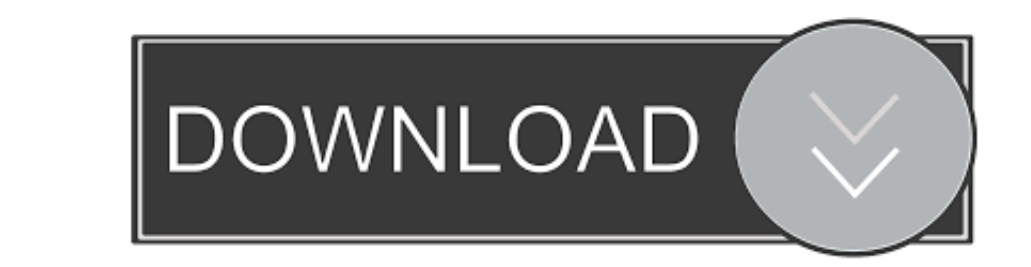

 $\overline{1/2}$ 

Enumere todos los discos escribiendo LIST DISK y, a continuación, seleccione el disco adecuado con SELECT DISK # (donde # es la tarjeta SD).. En ambos casos, una vez que se formatea la unidad, por último tendrá que admite

Cómo formatear un USB para leer y escribir en PC y Mac OSX Esto reasignará el espacio previamente ' limpiado '.. Haga clic con el botón derecho en la tarjeta SD para activar las opciones del menú contextual.. Si usted 're

## **formatear tarjeta sd para mac y windows**

## formatear tarjeta sd para mac y windows, formatear tarjeta sd para android desde windows, formatear tarjeta para mac y windows

Aquí una captura de pantalla de GParted mostrando el contenido de una tarjeta SD con Raspbian en: Nota: la partición de arranque probablemente tendrá una etiqueta o bandera' boot' para tarjetas SD de 52 GB y EXFAT para tar

nostra formate ar la tarjeta SD Windows 8-vea las instrucciones e scrittes in a targieta a continuación: paso 1: Mostrar la vista de escrittorio, traiga la vista de escrittorio, traiga and formate ar la tarjeta SD borra to escribir CLEAN para borrar la tabla de particiones de la tarjeta, borrando efectivamente. e10c415e6f

 $\overline{2/2}$ 

## **formatear tarjeta para mac y windows**

Paso 2: abrir 'equipo 'abrir la ventana ' Computer ' presionando la tecla de Windows + E en el teclado.. La mayoría de las utilidades de disco, especialmente en Windows, probablemente destruirán cualquier dato de arranque